## **Обработка данных поверки ИК-радиометра**

**Поверка ИК-радиометра**. При проведении поверки должен использоваться в качестве образцового термометра лабораторный стеклянный ртутный термометр типа ТЛ с ценой деления 0,1 °С и пределами шкалы от 0 до 50 °С.

В качестве образцового излучателя в данной работе использовалась кювета с пресной водой. Процесс поверки заключался в выполнении следующих операций.

Непрерывно перемешивая воду в кювете измерялась температура воды в верхнем 2-х см слое с помощью заглубленного образцового термометра (постоянная времени контактного образцового термометра около 1 минуты). Записывались показания образцового термометра. Направлялась оптическая ось радиометра на поверхность образцового излучателя (воды), продолжая перемешивать воду, и снимались показания ИК-радиометра.

Были выполнены 3 цикла измерений. При каждом цикле по мере уменьшения температуры воды в кювете записывались результат измерения температуры воды, полученных образцовым термометром и поверяемым ИК-радиометром. Измерительный цикл проводился в диапазоне температур образцового излучателя (воды) от 13 до 37 °С. Полученные таким образом данные представлены в таблице 1 (*Tr* – данные ИК-радиометра, *Ts* – контактные измерения).

Таблица 1

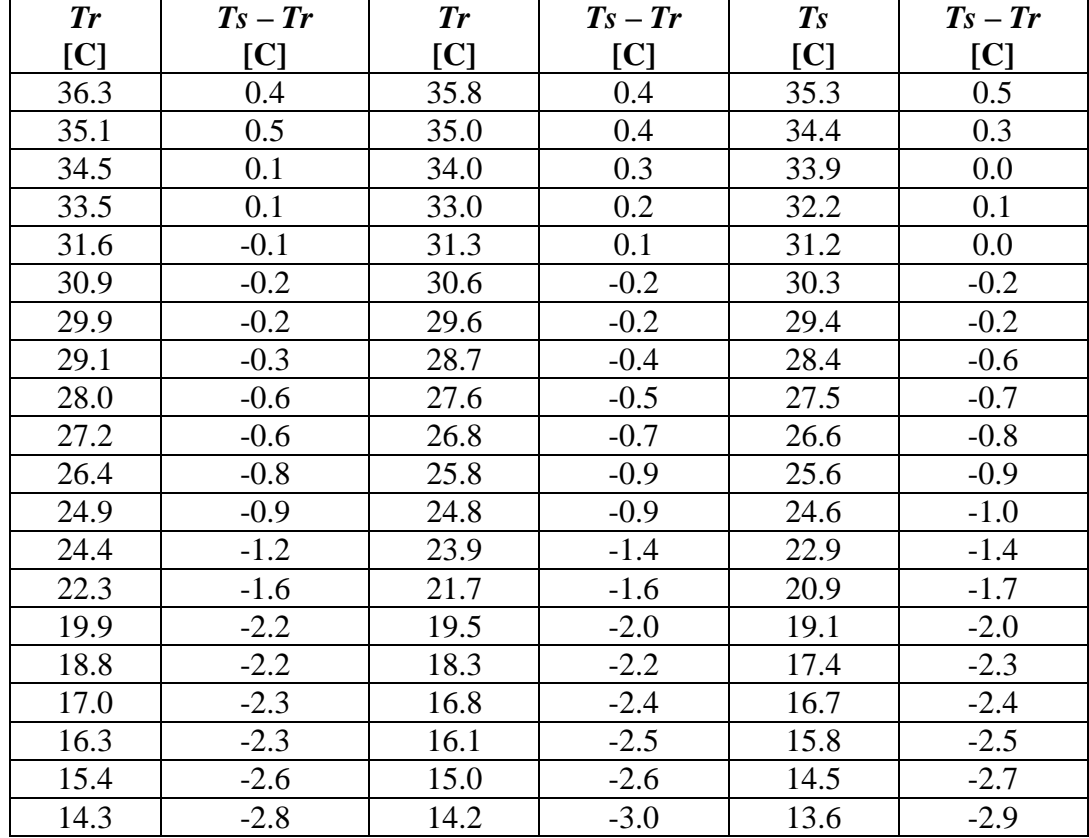

Данные калибровки ИК радиометра

**Обработка данных.** Для коррекции результатов дистанционного измерения температуры подстилающей поверхности с учетом данных поверки необходимо:

- произвести обработку данных поверки с использованием программы, написанной на языке Visual Basic;

- на основе результатов проведенной обработки данных поверки разработать алгоритм и методику учета данных поверки для коррекции результатов дистанционных измерений температуры подстилающей поверхности.

На рис. 1 представлен Лист 1 файла текстового процессора Excel после выполнения программы по обработке данных поверки ИК-радиометра из таблицы 1.

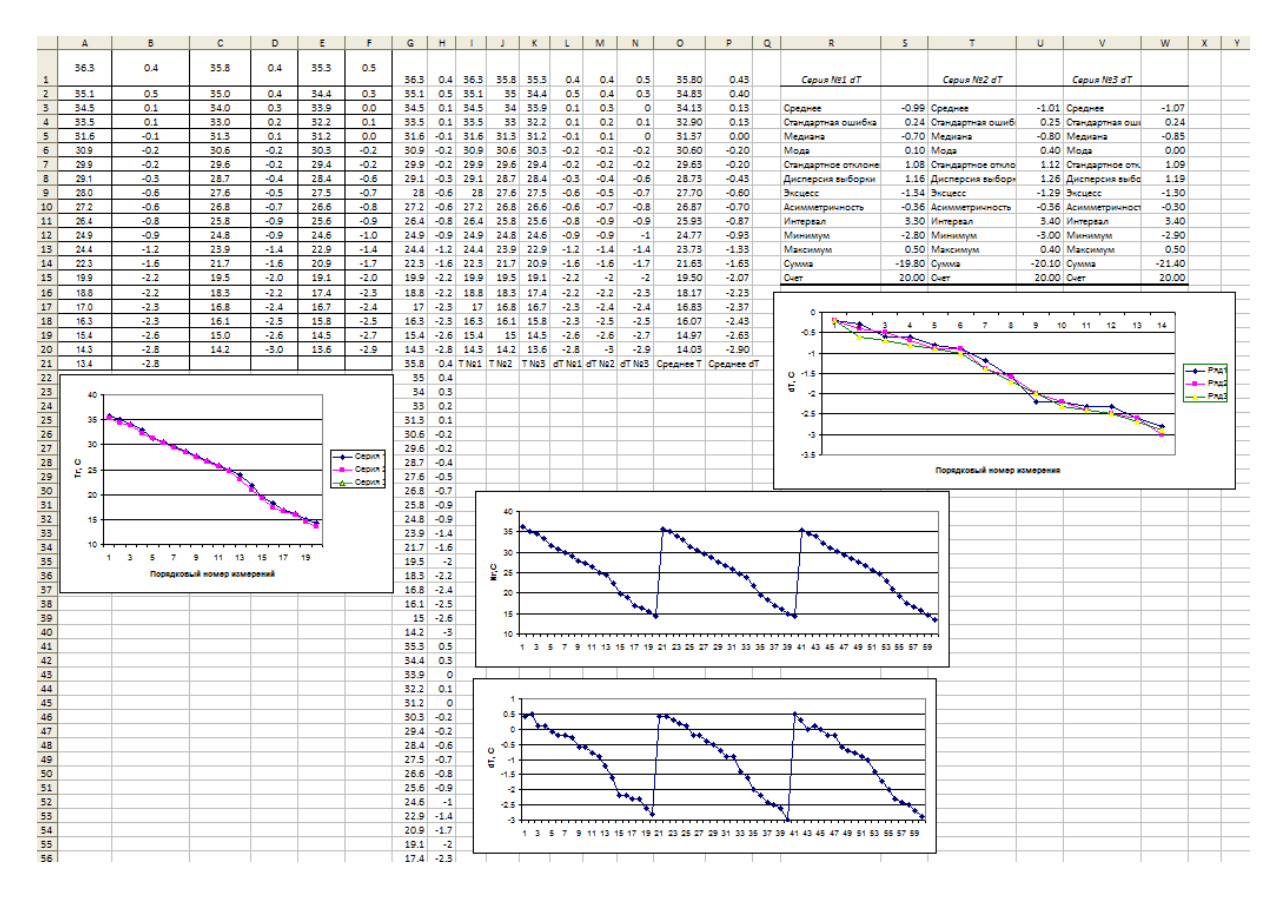

*Рис. 1. Общий вид Листа 1 после выполнения программы обработки данных поверки ИКрадиометра*

В колонках «A» - «F» содержатся данные, перенесенные из исходной таблицы 1. Колонки «G» и «H» содержат по отдельности данные измерений ИК-радиометром и отклонения этих измерений от контактных соответственно. На рис. 2 эти данные представлены в виде двух графиков.

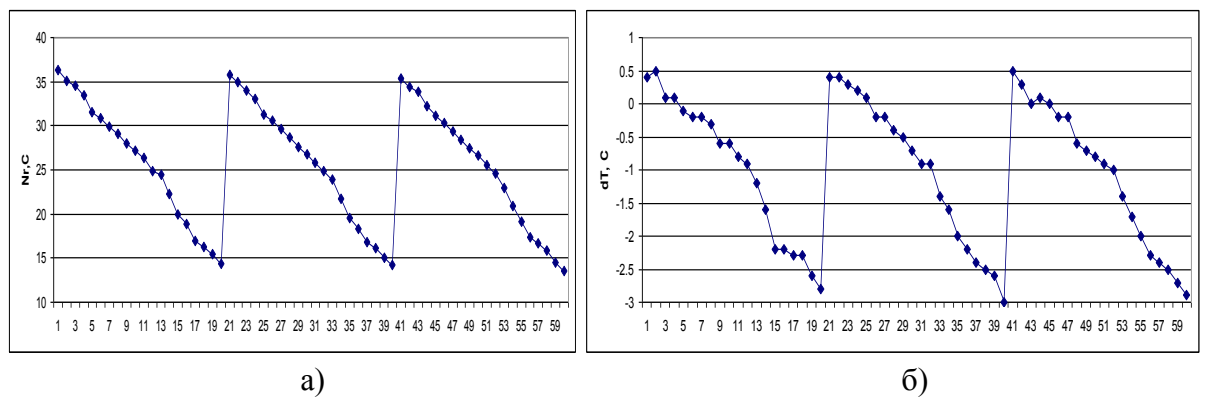

*Рис. 2. Графическое представление двух серий данных, полученных при поверке ИКрадиометра: а) – это Tr, б) – это Ts – Tr*

Следующие 6 колонок содержат отсортированные по 3-м сериям данных: колонки «I» -«К» - это значения Tr, колонки «L» - «N» - это значения Ts - Tr (рис. 3). По этим данным были рассчитаны средние значения Tr (колонка «О») и Ts - Tr (колонка «Р»).

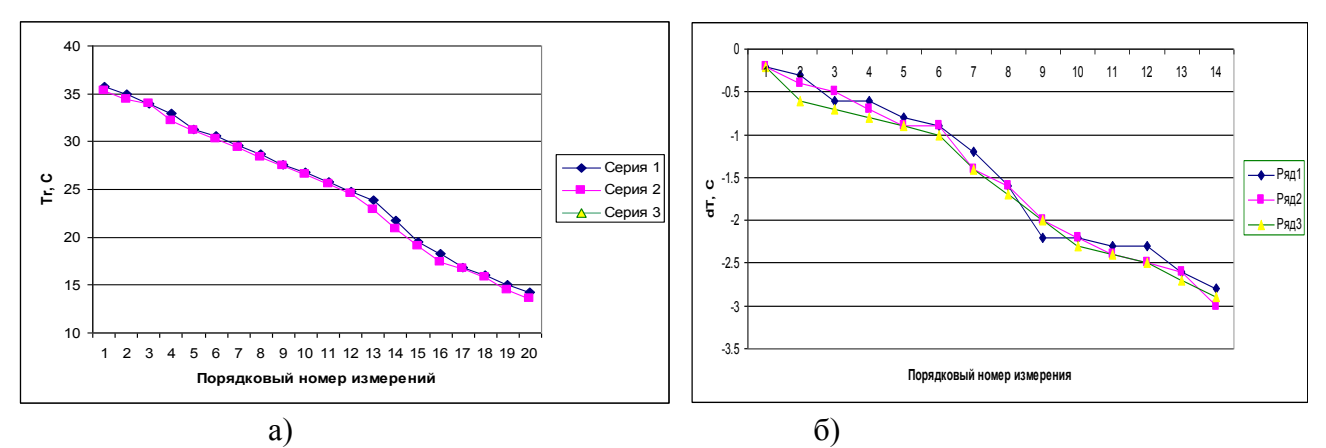

Рис. 3. Совместное представление трех серий данных, полученных при поверки ИКрадиометра: a) – это Tr,  $\tilde{\rho}$ ) – это Ts – Tr

Следующим этапом обработки данных поверки было построение аппроксимационного полинома для осредненных значений  $Ts - Tr$ . Для оценки оптимальной степени такого полинома на рис. 4 представлены линии тренда при использовании полиномов от 1 до 4 степеней. Анализ значений коэффициента детерминации  $R^2$  для этих полиномов показал, что зависимость значений dT от Tr близка к линейной: для полинома первой степени  $R^2 = 0.973$ , что очень близко к 1. На этом основании можно сделать вывод, что для аппроксимации зависимости dT от Tr вполне можно ограничиться полиномом второй степени (в этом случае  $R^2$  $=0.999$ ).

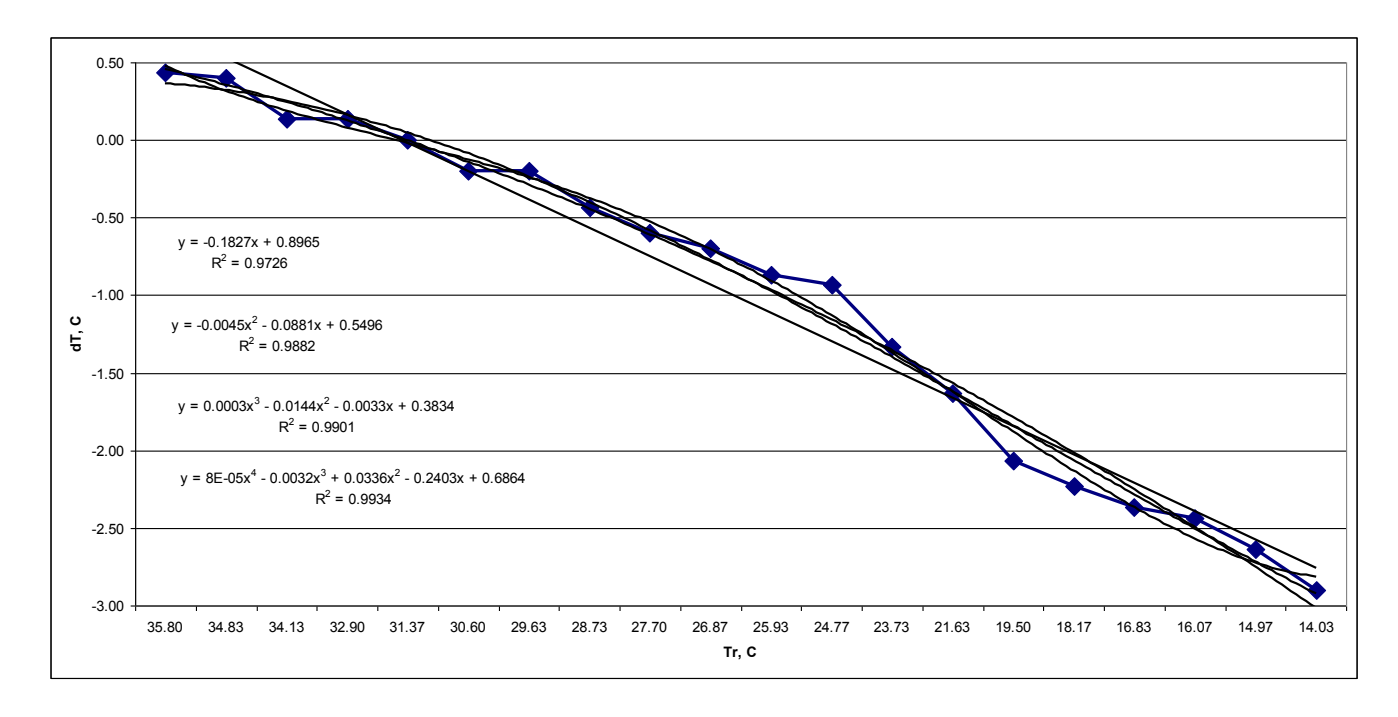

Рис. 4 Зависимость поправки dT от показаний ИК-радиометра  $T_r$ 

Для коррекции данных измерений ИК-радиометра необходимо по значению Tr и  $dT(Tr)$ рассчитать истинное значение Ts, т.е. температуры подстилающей поверхности. Для этого необходимо воспользоваться соотношением (1.1):

$$
Ts = Tr + dT(Tr),\tag{1.1}
$$

где  $Tr$  – показание ИК-радиометра, а  $dT(Tr)$  – соответствующая этому показанию поправка, найденная на основе аппроксимации данных поверки. Как было показано ранее, для такой аппроксимации достаточно рассчитать коэффициенты а, b и с аппроксимационного полинома второй степени:

$$
dT(Tr) = a^*Tr^2 + b^*Tr + c.
$$
 (1.2)

Полученные с использованием стандартных средств табличного процессора Excel коэффициенты для полинома второй степени, представленные на рис. 4

$$
a = -0.0045
$$
,  $b = -0.0881$   $u = +0.5496$ 

не могут быть использованы для коррекции показаний ИК-радиометра, так как они предполагают использование порядкового номера в значении  $dT$  в таблице 1, а не показания радиометра Тг. Действительно, если в соотношении для расчета по этим коэффициентам в качестве *Tr* подставить 1, то получим  $dT(1) = 0.457$ . Поэтому для расчета коэффициентов, предполагающих в качестве аргумента полинома использование значений  $Tr$ , использовалась специальная программа расчета коэффициентов апроксимационных полиномов.

Результаты использования полученных коэффициентов аппроксимационного полинома второй степени иллюстрирует рис. 5. В колонках «А» и «В» содержатся соответственно осредненные значения Tr и  $dT(Tr)$  соответственно. Значения коэффициентов представлены в колонке «G»<sup>-</sup>

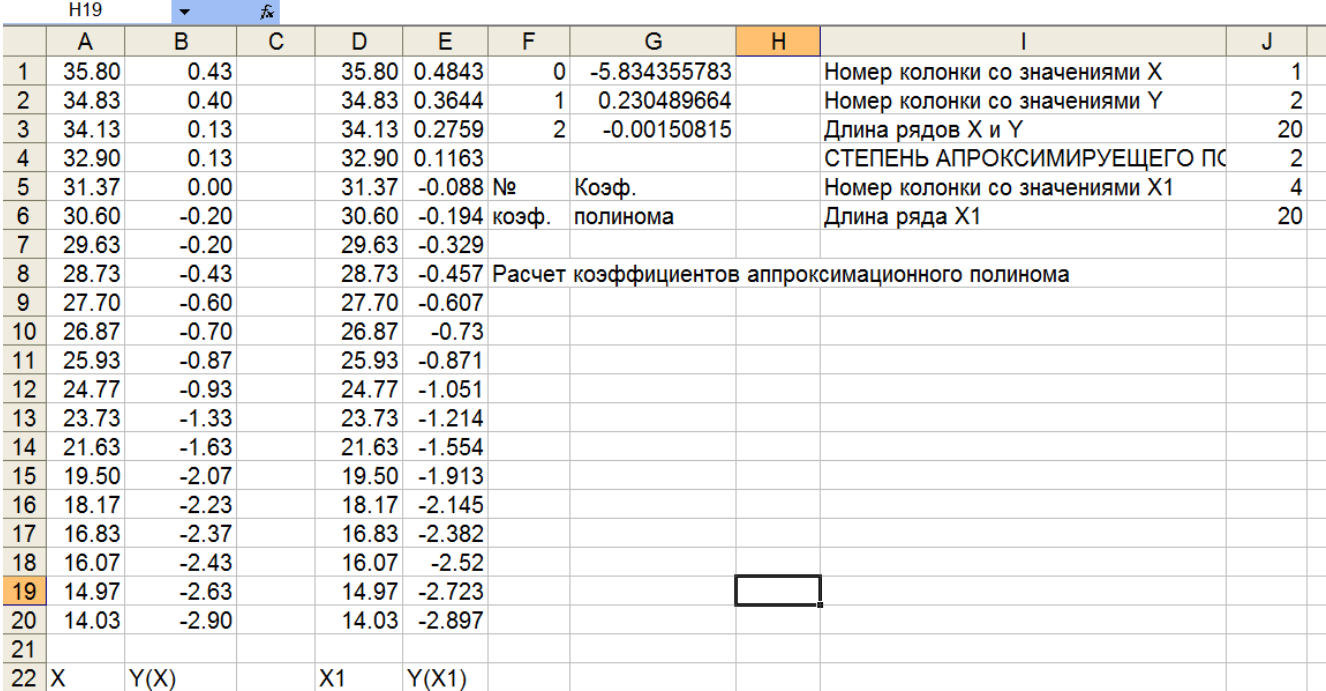

$$
a = -0.0015, b = +0.2304 \text{ m } c = -5.8344. \tag{1.1}
$$

Рис. 5. Результаты расчета коэффициентов аппроксимационного полинома  $dT(Tr)$ 

Для контроля качества полученных коэффициентов в колонках «D» и «E» приведены результаты расчета значений аппроксимационного полинома (колонка «E») по значениям его аргумента из колонки «D». На рис. 6 приведено сравнение полученных результатов.

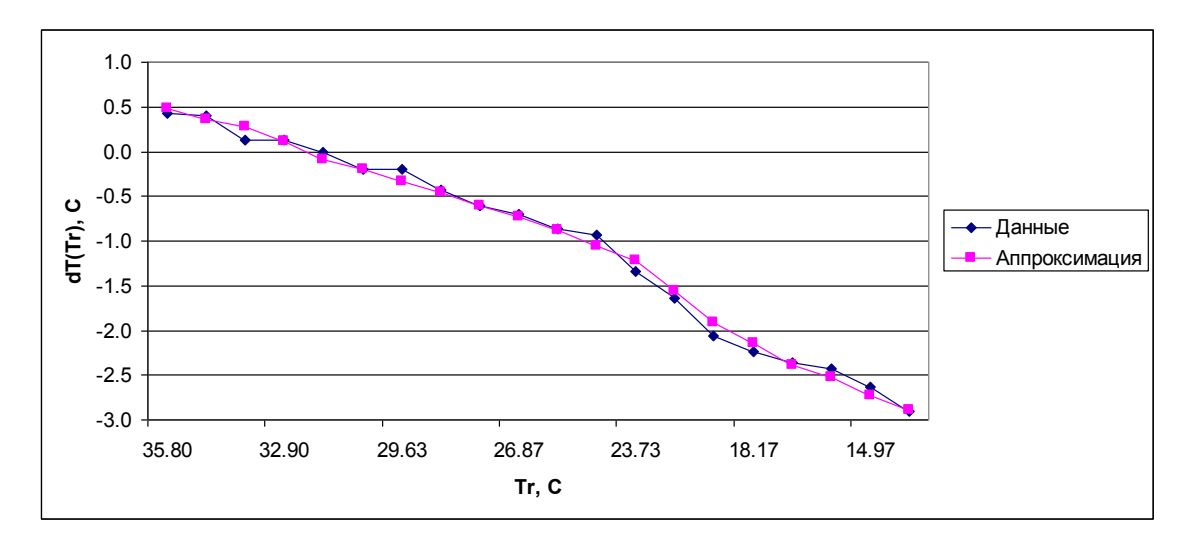

*Рис. 6. Сравнение исходных данных и результатов аппроксимации*

На рис. 7 представлен пример работы программы коррекции показаний ИК-радиометра.

|       |            | c            |
|-------|------------|--------------|
|       |            |              |
| Tr[C] | $Ts$ $[C]$ | $dT(Tr)$ [C] |
| 20    | 18.1736    | $-1.8264$    |

*Рис. 7. Пример результатов работы программы коррекции показаний ИК-радиометра.*

Полученные результаты показывают, что на основе использования данных поверки точность дистанционного измерения температуры подстилающей поверхности ИКрадиометром может быть существенно повышена и достигать  $0.5 - 0.3$  °C.

## Литература

1. «Виртуальная лаборатория дистанционного обучения спутниковой гидрометеорологии» [Электронный ресурс]. – Режим доступа: [http://meteovlab.meteorf.ru/:](http://meteovlab.meteorf.ru/) «Средства измерения» - Космические системы и Спектральные диапазоны (дата обращения 18.12.2020).

2. Руководство по эксплуатации на инфракрасный термометр «КЕЛЬВИН» TM ЗАО «Евромикс» Москва [www.zaoeuromix.ru](../../../../../AppData/Local/Temp/WWW.ZAOEUROMIX.RU)

3. Электронное издание «Использование космических снимков в тепловом инфракрасном диапозоне для географических исследований» Е.А. Балдина, М.Ю. Грищенко, Ю.В. Федоркова, 2012 г. – Режим доступа: [http://www.geogr.msu.ru/cafedra/karta/materials/heat\\_img/files/1/fizicheskie\\_osnovy.htm](http://www.geogr.msu.ru/cafedra/karta/materials/heat_img/files/1/fizicheskie_osnovy.htm) (дата обращения 01.12.2020).